# Guide d'INSTALLATION Adaptateur Réseau Adaptateur Réseau<br>N° de modèle CZ-TAW1<br>Le resultion

### Table des matières

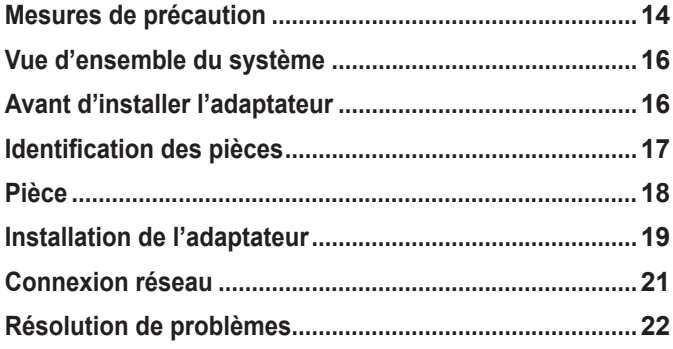

Nous vous remercions d'avoir acheté ce produit Panasonic. Veuillez attentivement lire ces instructions avant d'utiliser le produit, et conserver ce mode d'emploi pour consultation future.

#### **Mesures de précaution**

- Veuillez attentivement lire ces « MESURES DE PRECAUTION » avant d'installer l'appareil.
- Les travaux électriques doivent être exécutés par un électricien autorisé. Assurez-vous d'utiliser la bonne cote et le bon circuit principal pour le modèle que vous installez.

 • Les articles de précaution stipulés ici, doivent être suivis pour des raisons de sécurité. La signification des indications utilisées est comme suit. Une installation incorrecte dû à ne pas tenir compte des instructions, peut causer des blessures ou des endommagements, et le sérieux est classifié par les indications suivantes.

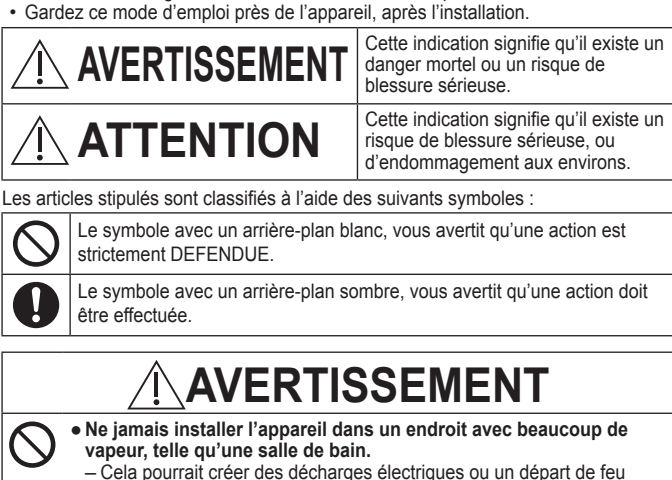

- Cela pourrait créer des décharges électriques ou un départ de feu causés par un court‑circuit.
	- **Ne jamais démonter ou modifier l'appareil.** – Ceci peut créer une décharge électrique ou un départ de feu.
	- **Ne jamais toucher l'appareil avec des mains mouillés�**
	- Cela pourrait créer des décharges électriques ou un départ de feu causés par un court-circuit.
- **Ne jamais installer l'appareil dans un hôpital ou dans des endroits avec des appareils médicaux.** – Les ondes radio produites par cet adaptateur peuvent interférer avec des
- appareils électroniques médicaux et créer un mauvais fonctionnement. ● **Ne jamais installer l'adaptateur dans un endroit où un enfant**
- **pourrait y toucher.** – Un enfant pourrait endommager l'adaptateur ou se blesser.

14

**Français**

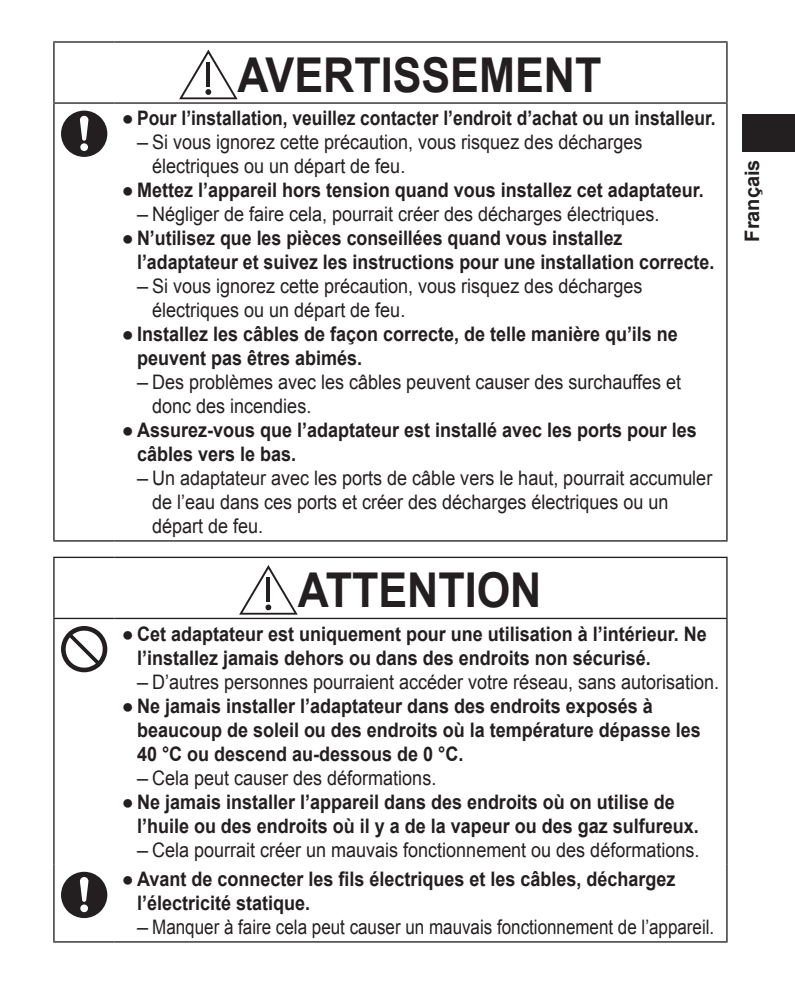

### **Vue d'ensemble du système**

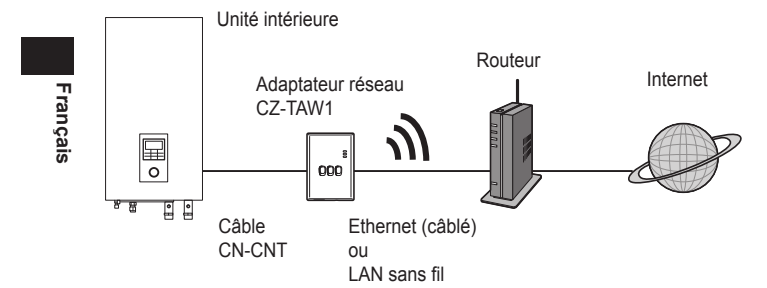

#### **Avant d'installer l'adaptateur**

- L'Adaptateur réseau (adaptateur) est développé spécifiquement comme terminal pour le Smart Cloud AQUAREA de Panasonic. Le Smart Cloud AQUAREA de Panasonic ne peut pas être accédé avec un autre adaptateur.
- N'installez jamais l'adaptateur sur du métal. Cela posera des problèmes pour la connexion sans fil. Si vous n'avez pas le choix, utilisez la connexion câblé.
- L'adaptateur doit toujours être installé au dehors de l'unité intérieure. (Il est important que vous pouvez l'accéder rapidement pour l'installation ou en cas de panne.)

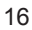

### **Identification des pièces**

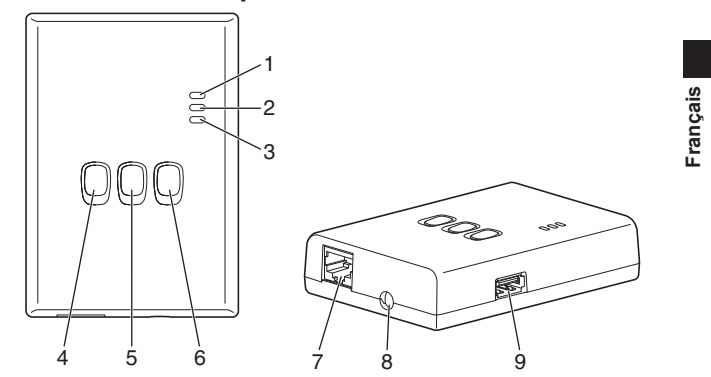

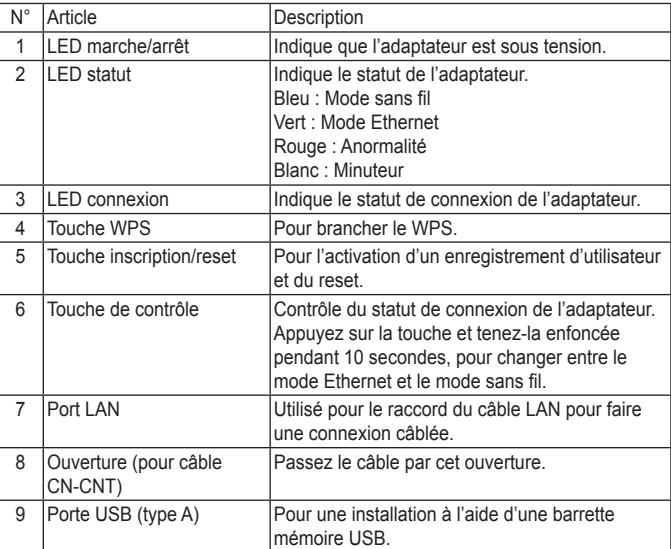

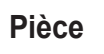

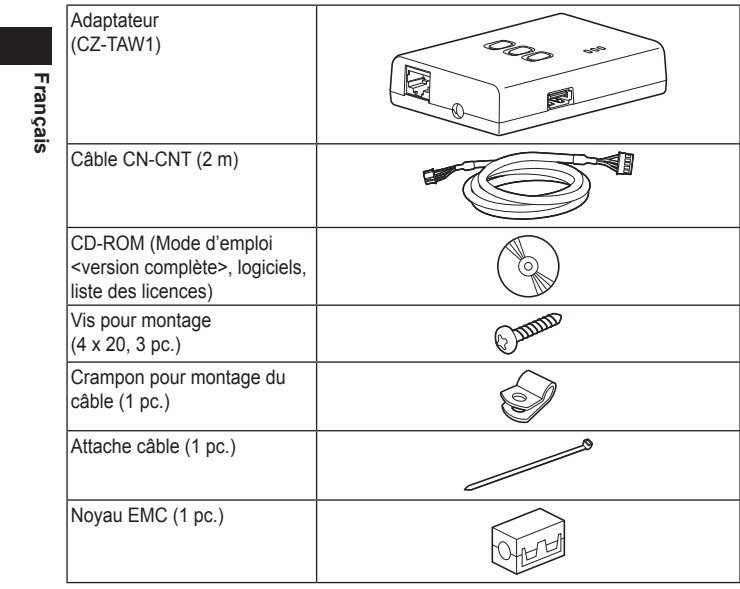

#### **Installation de l'adaptateur**

- **1 Démontez la face avant de l'unité intérieure et attachez le câble livré avec l'adaptateur à la prise CN-CNT sur le circuit imprimé.**
	- ∙ Mettez l'appareil hors tension quand vous installez cet adaptateur.
	- ∙ Rattachez le noyau EMC au câble.
	- ∙ Sortez le câble de l'unité intérieure pour être sûr qu'il ne sera pas coincé.
	- **Francais Français** ∙ Si vous avez installé un PCB optionnel dans l'unité intérieure, connectez celui‑ci à la prise CN‑CNT du PCB optionnel.

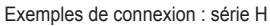

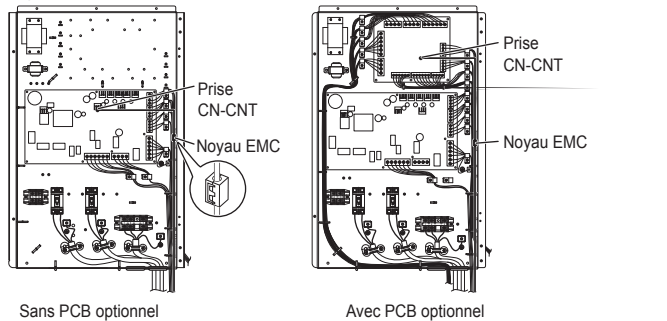

**2 Insérez un tournevis à bout plat dans la fente sur le dessus de l'adaptateur et enlevez la face avant. Connectez l'autre côté du câble CN-CNT à la prise à l'intérieur de l'adaptateur.**

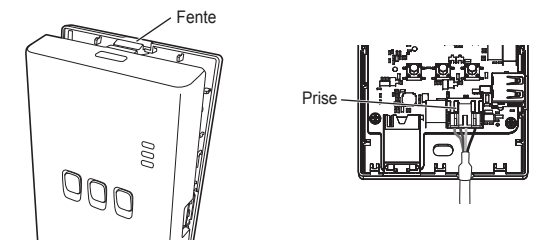

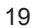

**3 Attachez l'adaptateur au mur, près de l'unité intérieure. Passez**

Vis

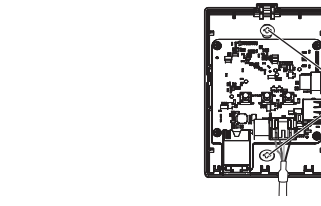

**4 Menez le câble CN-CNT par l'ouverture au fond de l'adaptateur et rattachez la face avant sur la face arrière.**

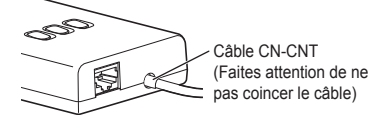

**5 Utilisez le crampon fourni pour attacher le câble CN-CNT au mur�**

Menez le câble comme montré dans l'illustration, de telle façon que le câble ne peut pas exercer de force sur la prise à l'intérieur de l'adaptateur. De plus, au côté de l'unité intérieure, utilisez l'attache câble pour raccorder les deux câbles.

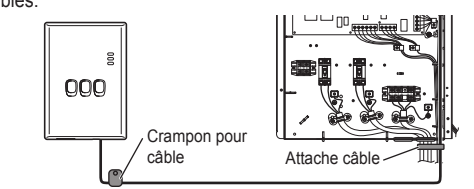

## **ATTENTION**

Lorsque l'adaptateur intérieur ne peut pas être connecté en utilisant le câble CN‑CNT inclus, utilisez une rallonge disponible dans le commerce (10 m (optionnel)).

Installation de l'adaptateur à l'extérieur crée des risques d'endommagement et d'accès non autorisé au réseau, via la connexion LAN.

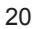

**Français**

#### **Connexion réseau**

Vous pouvez établir une connexion Internet dans le mode Ethernet (avec fil) ou dans le mode sans fil (sans fil).

**1 Mettez l'unité intérieure sous tension.**

∙ Le LED marche/arrêt s'illumine.

#### **2 La couleur du LED statut indique le mode de connexion.**

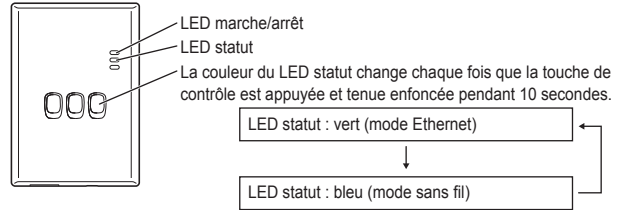

■ Avec une connexion dans le mode Ethernet (avec fil)

- **1 Vérifiez que la LED statut est verte et confirmez que le mode Ethernet est établi�**
- ∙ Si le mode Ethernet n'est pas établi, appuyez la touche de contrôle et tenez‑la enfoncée pendant 10 secondes, pour changer vers le mode Ethernet.
- **2 Raccordez le routeur et l'adaptateur avec un câble LAN.**
	- ∙ Le LED connexion s'illumine pour indiquer que la connexion a été établie. ∙ Utilisez toujours un câble LAN blindé.
- Etablir une connexion dans le mode sans fil (sans fil)
- **1 Vérifiez que la LED statut est bleue et confirmez** 
	- **que le mode sans fil est établi.**

∙ Si le mode sans fil n'est pas établi, appuyez la touche de contrôle et tenez‑la enfoncée pendant Touche WPS10 secondes, pour changer vers le mode sans fil.

- **2 Mettez le WPS en marche sur le routeur.**
- **3 Appuyez la touche WPS sur l'adaptateur.**

∙ Le LED statut et le LED connexion s'illuminent dès que la connexion est établie. \* Si vous n'obtenez pas de connexion, consultez « Pas de connexion dans le mode sans fil » ou « Pas de connexion par le mode Ethernet » dans la section Résolution de problèmes (P.22).

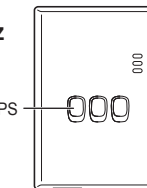

21

 **Français**

rançais

#### **Résolution de problèmes**

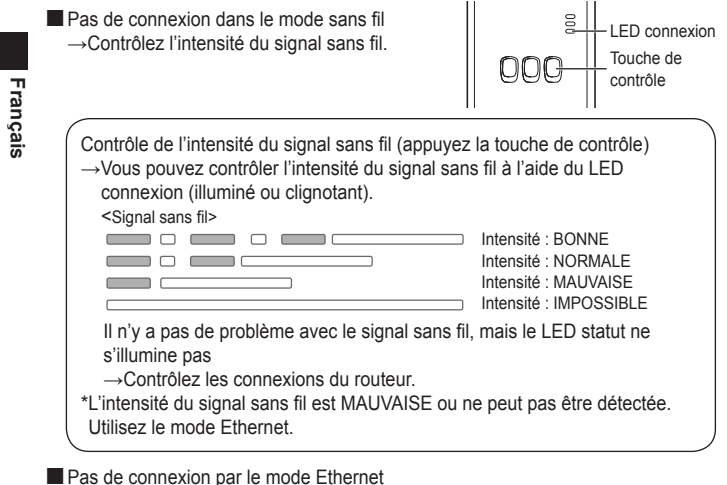

- - Le LED statut ne s'illumine pas
		- →Contrôlez les connexions du câble LAN.
			- Contrôlez les connexions du routeur.